## **Le paiement multiple, simplement**

Le paiement multiple a été revu pour une meilleure ergonomie et une meilleure gestion des bons et des codes promotionnels.

Dorénavant, pour un paiement avec un bon ou un code promotionnel, il faut simplement saisir ou scanner le code-barres du bon ou saisir le code promotionnel, et le système va automatiquement vérifier sa validité puis chercher son montant. Par conséquent, l'opérateur n'a plus à saisir le montant du bon ou du code et il n'y a plus d'erreur de saisie.

L'écran du paiement multiple a été revu pour simplifier la saisie des différents règlements, et pour rendre plus ergonomique sa gestion. Seules les données nécessaires à cette étape sont gardées, c'est-à-dire le contact payeur, le montant, le mode de règlement et éventuellement les frais de paiement.

Les montants des différents règlements déjà saisis ne sont plus mis à jour automatiquement avec le solde en fonction de la saisie de l'opérateur. Chaque règlement saisi reste tel que l'opérateur le saisit.

L'opérateur peut ensuite :

- Ajouter un règlement en choisissant un mode de règlement puis son montant s'il ne s'agit pas d'un bon ou d'un code promotionnel,
- Ajouter un bon en saisissant ou scannant un code-barres
- Ajouter un code promotionnel en saisissant le code
- Supprimer un règlement
- Modifier le montant d'un règlement
- Appliquer le solde du panier à un règlement

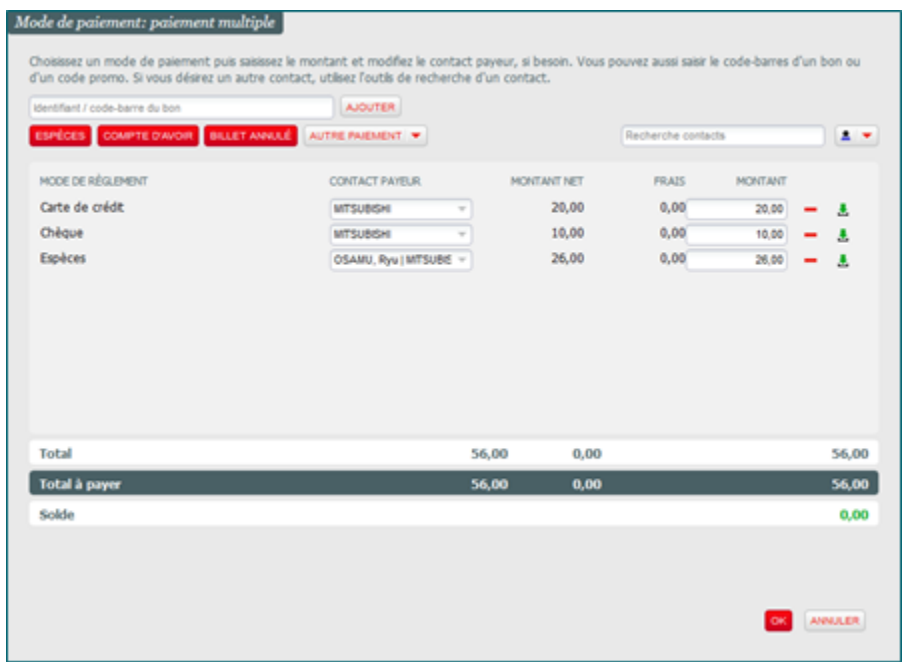

Une fois que l'opérateur a saisi les différents règlements et qu'il a cliqué sur « Ok », les différentes fenêtres correspondant aux règlements sont affichées.

Cet écran de paiement multiple est disponible dans les différents paniers et dans la vente rapide.